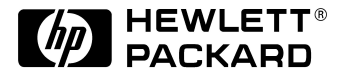

# **HP D2840A**

**HP Ergo 1280 17-inch Color Display 15.7 inch Viewable Image** User's Guide

**HP Ergo 1280 17-Zoll-Farbbildschirm 15.7 Zoll Bildanzeige** Benutzerhandbuch

**HP Ergo 1280 Moniteur couleur 17 pouces Affichage 15,7 pouces** Guide de l'utilisateur

**HP Ergo 1280 Pantalla de color de 17 pulgadas 15.7 pulgadas de imagen visualizada** Manual del Usuario *Léase esto primero*

**HP Ergo 1280 Video a colori da 17 pollici 15.7 effetivi per l'immagine** Manual utente

#### **Notice**

The information contained in this document is subject to change without notice.

Hewlett-Packard makes no warranty of any kind with regard to this material, including, but not limited to, the implied warranties of merchantability and fitness for a particular purpose.

Hewlett-Packard shall not be liable for errors contained herein or for incidental or consequential damages in connection with the furnishing, performance, or use of this material.

Hewlett-Packard assumes no responsibility for the use or reliability of its software on equipment that is not furnished by Hewlett-Packard.

This document contains proprietary information that is protected by copyright. All rights are reserved. No part of this document<br>may be photocopied, reproduced, or translated to another language without the prior written c Company.

#### **Hinweis**

Inhaltliche Änderungen vorbehalten.

Hewlett-Packard übernimmt keine Garantie welcher Art auch immer für diese Ausrüstung, einschließlich der (doch nicht begrenzt auf die) Qualitätsgarantie und die Garantie bezüglich Eignung für einen bestimmten Zweck.

Hewlett-Packard haftet nicht für in dieser Dokumentation enthaltene Fehler oder für unbeabsichtigte oder indirekte Schäden in Verbindung mit der Lieferung, der Leistung oder der Benutzung der Ausrüstung.

Hewlett-Packard übernimmt keine Haftung fur den Betrieb oder die Zuverlässigkeit seiner Software, wenn diese auf Hardware benutzt wird, die nicht von Hewlett-Packard geliefert wurde.

Dieses Dokument enthalt proprietäre Informationen, die durch das Copyright geschützt sind. Alle Rechte vorbehalten. Dieses Dokument darf ohne vorherige schriftliche Genehmigung der Hewlett-Packard Company weder ganz noch teilweise fotokopiert, reproduziert oder übersetzt werden.

#### **Avertissement**

Les informations contenues dans ce document peuvent être modifiées sans préavis.

Hewlett-Packard ne donne aucune garantie de quelque sorte que ce soit concernant, sans que ce soit limitatif, les garanties implicites de qualité commerciale de ce matériel, ou la bonne adaptation de celui-ci à un usage particulier.

Hewlett-Packard n'est pas responsable des erreurs pouvant apparaître dans ce manuel et n'est pas non plus responsable des dommages directs ou indirects résultant de l'équipement, des performances et de l'utilisation de ce matériel.

Hewlett-Packard ne saurait être tenu pour responsable de l'utilisation et de la fiabilité de son logiciel sur des matériels non fournis par Hewlett-Packard.

Les informations contenues dans ce document sont originales et protégées par copyright. Tous droits réservés. L'acheteur s'interdit en conséquence de les photocopier, de les reproduire ou de les traduire dans toute autre langue, sauf accord préalable et écrit de Hewlett-Packard.

#### **Aviso**

La información contenida en este documento está sujeta a cambios sin previo aviso.

Hewlett-Packard no ofrece ningún tipo de garantía con respecto a este material, incluyendo, pero sin limitarse a, las garantías implícitas de comerciabilidad e idoneidad para un fin determinado.

Hewlett-Packard no asume responsabilidad alguna por los posibles errores contenidos o por los daños casuales o emergentes relacionados con el suministro, funcionamiento o uso de este material.

Hewlett-Packard no asume responsabilidad alguna por el uso o fiabilidad de su software en equipos que no hayan sido fabricados por Hewlett-Packard.

Este documento contiene información patentada, protegida por las leyes del copyright. Reservados todos los derechos. Ninguna<br>parte de este documento puede ser fotocopiada, reproducida o traducida a otro idioma sin la autor Hewlett-Packard Company.

#### **Avviso**

Le informazioni contenute in questo documento sono soggette a cambiamento senza preavviso.

Hewlett-Packard non rilascia garanzie di alcun tipo riguardo a questo materiale, comprese le garanzie implicite di commerciabilità e di idoneità per uno scopo particolare.

Hewlett-Packard non sarà ritenuta responsabile per errori contenuti in questo documento, né per danni accidentali o conseguenti alla fornitura, alle prestazioni o all'uso di questo materiale.

Hewlett-Packard non si assume alcuna responsabilità riguardo all'uso o all'affidabilità del proprio software su apparecchiature di altri produttori.

Questo documento contiene informazioni di proprietà protette da copyright. Tutti i diritti sono riservati. Nessuna parte di questo documento può essere fotocopiata, riprodotta o tradotta in un'altra lingua senza un precedente consenso scritto di Hewlett-Packard Company.

Hewlett-Packard France Grenoble Personal Computer Division Technical Marketing 38053 Grenoble Cedex 9 France

© 1996 Hewlett-Packard Company

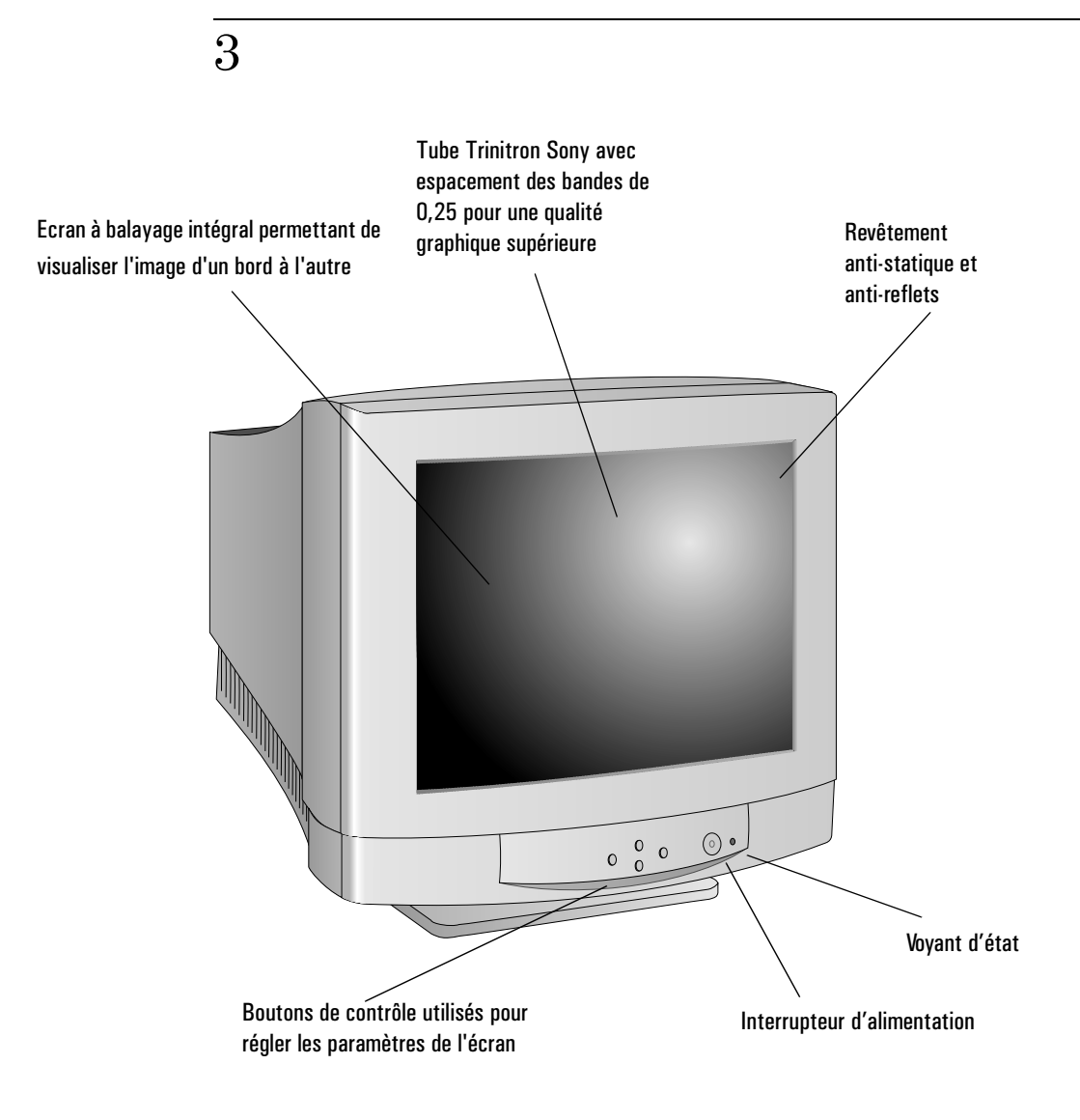

# Moniteur couleur 17 pouces HP D2840A avec zone image de 15,7 pouces

# Guide de l'utilisateur

## Mesures de sécurité importantes

Avant de brancher votre nouveau moniteur, veuillez lire les mesures de sécurité importantes ci-dessous.

*ATTENTION* Branchez le moniteur uniquement à une prise secteur reliée à la terre. Utilisez le cordon d'alimentation fourni avec le moniteur ou un cordon muni d'une prise de terre appropriée. Assurez-vous que le câble répond aux normes de sécurité de votre pays.

> Cet équipement a été conçu pour fonctionner sur tout réseau d'alimentation, y compris les réseaux IT. Pour le déconnecter du secteur, il suffit de retirer son cordon secteur de la prise électrique. Vérifiez que la prise de courant est facilement accessible.

> Afin d'éviter tout accident électrique et toute lésion aux yeux due à la lumière laser, ne pas ouvrir le capot de l'écran. La maintenance de l'écran ne doit être assurée que par un personnel qualifié. Cet écran est un produit laser de classe 1. Ne pas tenter de faire de réglages sur la source laser à l'intérieur de cet écran.

Etant donné le poids du moniteur (indiqué dans les spécifications techniques), nous vous recommandons de faire appel à quelqu'un lorsque vous voulez le soulever ou le déplacer.

### USA and Canada

Si le cordon secteur n'est pas livré avec votre moniteur, utiliser un cordon secteur en accord avec votre code èlectrique national.

- USA: utiliser un cordon secteur UL Liste.
- Canada: utiliser un cordon secteur certifié CSA.

<sup>2</sup> Français

# Caractéristiques de votre nouveau moniteur

Le moniteur HP D2840A Ergo 1280 est un moniteur couleur 17 pouces haute résolution et multi-synchrone. Multi-synchrone signifie que le moniteur prend en charge un grand nombre de modes vidéo. Vous pouvez l'utiliser avec les PC Hewlett-Packard (ou équivalents). Le moniteur couleur HP D2840A présente les caractéristiques suivantes :

- Tube Trinitron<sup>1</sup> Sony 17 pouces avec une zone image de 15,7 pouces et un espacement des bandes de 0,25 mm pour une qualité graphique supérieure. Revêtement anti-statique et anti-reflets.
- Support des modes vidéo jusqu'à Ergo Ultra VGA 1600 avec des fréquences de rafraîchissement élevées.
- Réglage de l'image à l'aide de menus. Une fonction de réglage de la couleur et une fonction de rotation de l'image sont disponibles et améliorent la qualité et la position de l'image.
- Economiseur d'écran (norme  $VESA<sup>2</sup>$ ) contrôlé par des PC HP Vectra équipés de façon adéquate pour une réduction automatique de la consommation électrique de l'écran. En conformité avec le programme Energy Star Computers Program de l'agence américaine EPA<sup>3</sup> et la spécification suédoise NUTE $K^4$  relative aux moniteurs faibles consommateurs d'énergie.
- Fonctions de configuration et d'identification automatique («Plug and Play») (norme VESA DDC1/2B) qui permet au moniteur de s'identifier sur des PC HP Vectra disposant de ces fonctions.
- Conforme à la norme VESA DDC 2B+ (la plus récente) afin de vous permettre de contrôler l'image affichée depuis votre PC à l'aide du logiciel approprié (s'il est disponible).
- Conforme aux normes d'ergonomie ISO 9241-3 et ZH1/618.
- Votre HP D2840A est conforme aux dispositions du règlement MPRII de l'Office National Suédois des Mesures et des Essais en ce qui concerne les limites supérieures des émissions électriques et électrostatiques
- Votre HP D2840A est conforme aux directives  $TCO-92^5$  et  $TCO-95$ relatives aux champs électriques et magnétiques basse fréquence, qui exigent un niveau d'émission inférieures aux recommandations MPR-II.
- Conforme aux directives Blue Angel et E2000 relatives à l'environnement.

<sup>1.</sup> Trinitron est une marque déposée de Sony.

<sup>2.</sup> VESA est la Video Electronics Standards Association. 3. EPA est l'agence américaine pour la protection de l'environnement.

<sup>4.</sup> NUTEK est le Conseil national suédois pour le développement industriel et technique.

<sup>5.</sup> Swedish Confederation of Professional Employees

# Installation du moniteur

### Emplacement du moniteur

Placez votre moniteur sur une surface plane et solide.

Assurez-vous que l'environnement d'exploitation n'est ni trop chaud, ni trop humide, ni soumis à des champs électromagnétiques excessifs causés notamment par des transformateurs, des moteurs et d'autres moniteurs.

## Connexion des câbles

- 1 Avant de procéder à la connexion des câbles, reportez-vous aux mesures de sécurité énumérées au début de ce manuel et vérifiez que l'ordinateur et le moniteur sont hors tension.
- 2 Connectez le câble vidéo (équipé d'un connecteur à 15 broches) à la prise vidéo de votre ordinateur. Serrez les vis à ailettes de la prise.
- 3 Raccordez le cordon secteur au moniteur.
- 4 Branchez l'autre extrémité du cordon secteur à une prise électrique.

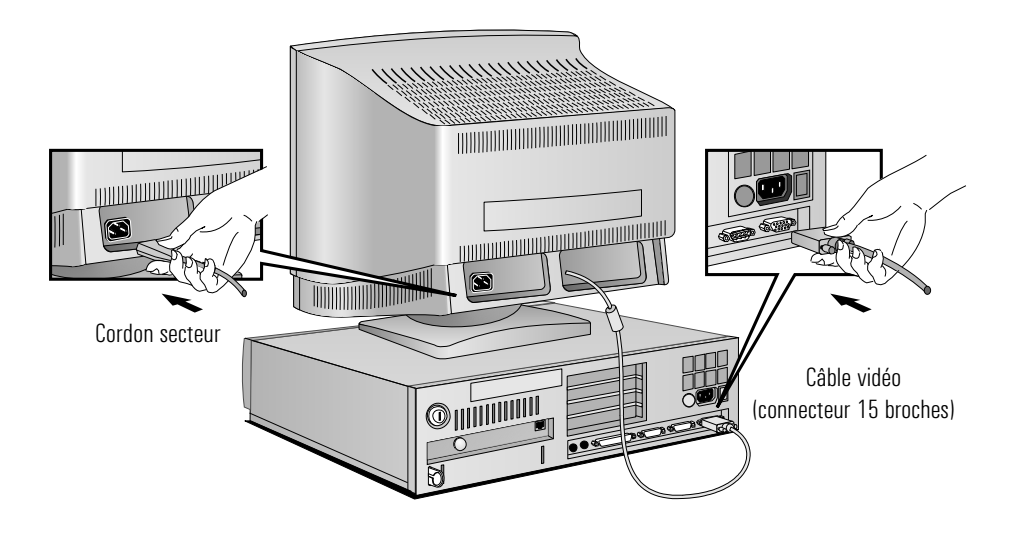

4 Français

*NOTE* L'emplacement de la prise vidéo de votre PC peut être différent de celui représenté sur le schéma. Reportez-vous au manuel de l'ordinateur, le cas échéant.

#### Sélection de la langue à l'aide des menus

Après avoir connecté le moniteur à votre PC, il convient de sélectionner la langue utilisée dans les menus. Pour cela :

- 1 Mettez le PC et le moniteur sous tension.
- 2 Appuyez sur les touches  $\bigcirc$  ou  $\bigcirc$  situées sur la face avant du moniteur pour afficher les menus.
- 3 Utilisez les touches  $\circled{2}$  et  $\circled{7}$  pour accéder à **VERS REGL DE BASE**.
- 4 Appuyez sur  $(\triangleright)$  pour sélectionner **VERS REGL DE BASE**.
- 5 Utilisez les touches  $\textcircled{2}$  et  $\textcircled{7}$  pour accéder au menu **LANGUE**.
- 6 Appuyez sur  $(\triangleright)$  pour sélectionner **LANGUE**.
- 7 Utilisez les touches  $(\triangle)$  et  $(\nabla)$  pour afficher la langue voulue.
- 8 Appuyez sur  $\circled{)}$  pour la sélectionner.
- 9 Appuyez simultanément sur  $\varnothing$  et  $\varnothing$  pour fermer les menus.

# Utilisation du moniteur

Les menus vous permettent d'ajuster la qualité, la position, la taille et la forme de l'image. Ce sont les touches situées sur la face avant du moniteur qui vous permettent de naviguer dans les menus.

L'interrupteur d'alimentation se trouve également sur la face avant du moniteur.

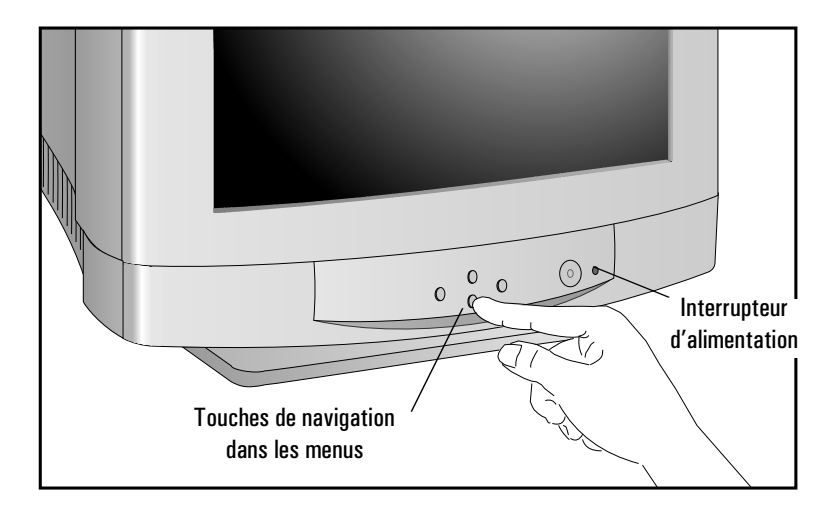

<sup>6</sup> Français

Download from Www.Somanuals.com. All Manuals Search And Download.

## Navigation dans les menus

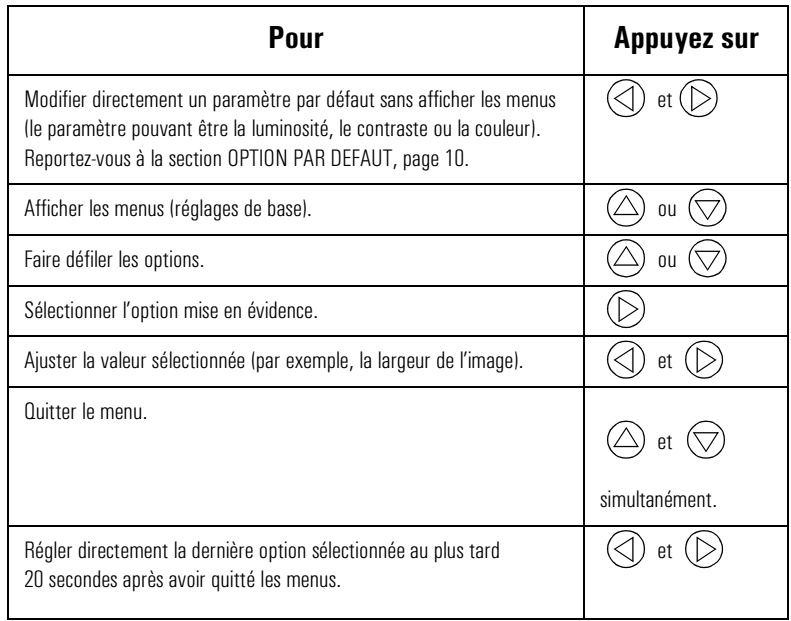

Utilisation du moniteur

### Arborescence de menus

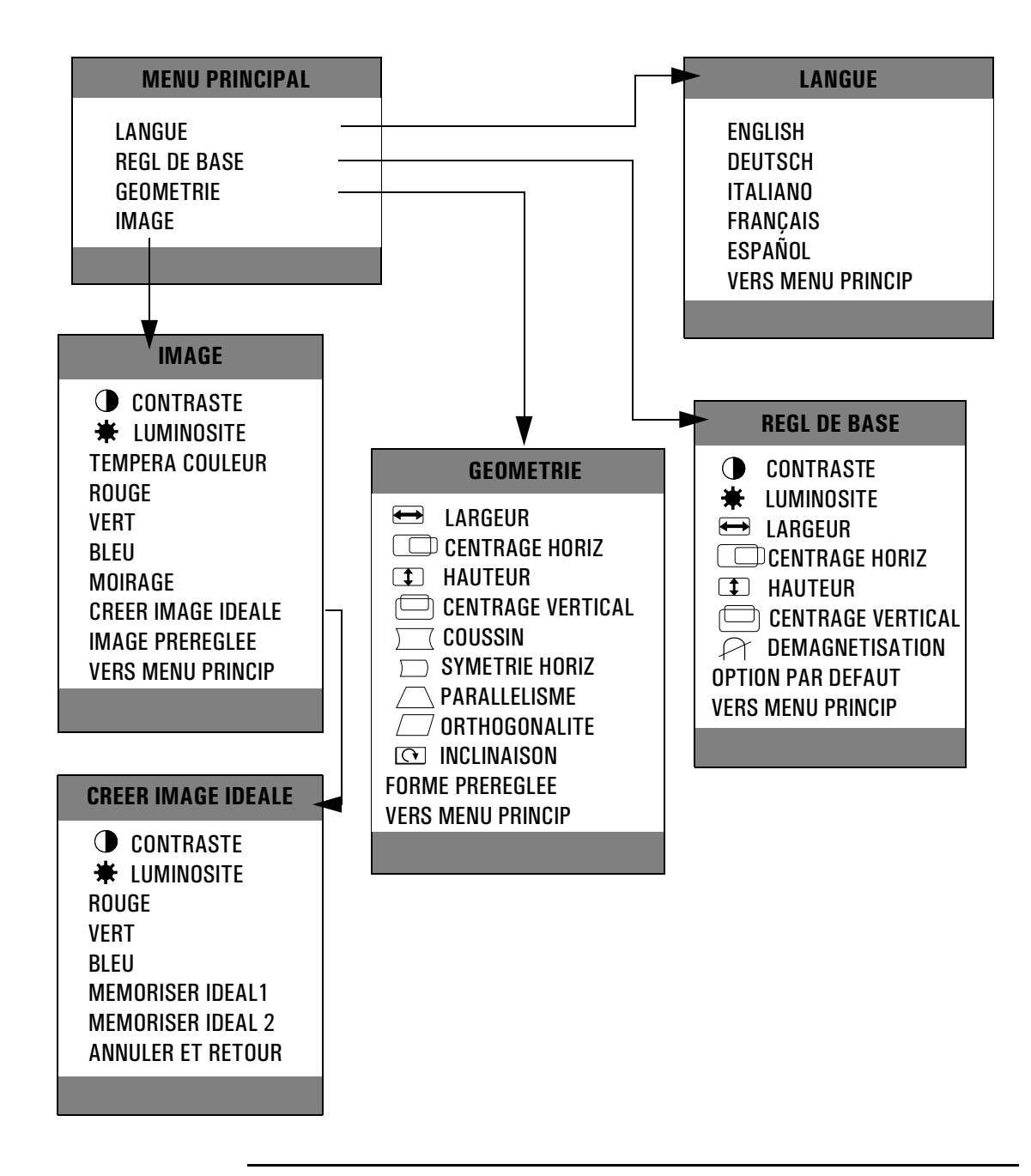

8 Français

#### Sous-menu Régl de base

Contenu du sous-menu **REGL DE BASE** :

- CONTRASTE Permet d'ajuster le contraste (niveau de blanc de l'image). Le contraste correspond à la différence de luminosité entre les parties claires et sombres de l'image affichée.
- LUMINOSITE Permet de régler la luminosité globale de l'image (niveau de noir). Réglez la luminosité de manière à ce que les parties sombres de l'image restent noires.
- LARGEUR Permet d'ajuster la largeur de l'image.
- CENTRAGE HORIZ Permet de régler la position horizontale de l'image.
- HAUTEUR Permet d'ajuster la hauteur de l'image.
- CENTRAGE VERTICAL Permet de régler la position verticale de l'image.
- $\curvearrowright$  DEMAGNETISATION Permet de démagnétiser le moniteur. Si ce dernier est constamment sous tension, il est recommandé de le démagnétiser au moins une fois par semaine afin d'éliminer les impuretés dans les couleurs. La démagnétisation s'accompagne d'une brève instabilité de l'image et d'un léger bourdonnement.
	- OPTION PAR DEFAUT Permet de choisir le paramètre qui sera ajusté directement lorsque vous appuyez sur les touches  $\textcircled{}) \textcircled{)}$  sans afficher les menus. Vous avez le choix entre **LUMINOSITE**, **CONTRASTE** et **TEMPERA COULEUR**.

L'option par défaut en cours est signalée par la présence d'un signe plus (+). Faites défiler les options jusqu'à atteindre le paramètre par défaut voulu et appuyez sur  $(\triangleright)$ .

VERS MENU PRINCIP Affiche le menu principal.

#### Sous-menu Géométrie

Contenu du sous-menu **GEOMETRIE** :

- LARGEUR Voir sous-menu Régl de base.
- CO CENTRAGE HORIZ Voir sous-menu Régl de base.

#### HP D2840A Guide de l'utilisateur

Utilisation du moniteur

| <b>HAUTEUR</b><br>$\Box$ | Voir sous-menu Régl de base.                                                                                                    |
|--------------------------|----------------------------------------------------------------------------------------------------|
| CENTRAGE VERTICAL        | Voir sous-menu Régl de base.                                                                                                    |
| $\Box$ COUSSIN           | Permet d'ajuster l'image lorsque ses bords verticaux sont bombés ou rentrés.                                                                                                    |
| SYMETRIE HORIZ           | Permet de régler l'image lorsque ses bords verticaux sont courbes.                                                                                                    |
| △ PARALLELISME           | Permet d'ajuster l'image lorsque ses bords verticaux ne sont pas parallèles.                                                                                                    |
| $\Box$ ORTHOGONALITE     | Permet de régler l'image lorsque ses bords verticaux sont inclinés.                                                                                                    |
| <b>Q</b> INCLINAISON     | Permet de corriger l'image lorsqu'elle subit une rotation. Selon l'orientation du<br>moniteur, par exemple, vers le nord ou le sud, il peut exister une rotation de<br>l'image due au champ magnétique terrestre. Cette rotation est normale.                                                                                                    |
| <b>FORME PREREGLEE</b>   | Rétablit les paramètres d'usine relatifs à la forme de l'image.                                                                                                    |
|                          | Sous-menu Image                                                                                                    |
|                          | Contenu du sous-menu IMAGE :                                                                                                    |
| CONTRASTE                | Voir sous-menu Régl de base.                                                                                                    |
| LUMINOSITE               | Voir sous-menu Régl de base.                                                                                                    |
| TEMPERA COULEUR          | Permet de modifier le réglage d'usine des couleurs. Plus la température des<br>couleurs est basse, plus la nuance sera chaude et inversement, si la<br>température des couleurs est élevée, la nuance est plus froide. Exemple : un<br>réglage de 5000 confère un ton orangé au blanc; avec la valeur 6500, on obtient<br>un blanc proche de la lumière du jour et un réglage à 9300 conférera un ton<br>bleuté non négligeable au blanc. Vous pouvez aussi définir vos préférences à<br>l'aide des options ROUGE, VERT, BLEU et CREER IMAGE IDEALE. |
| <b>ROUGE</b>             | Permet de régler le niveau de rouge de l'image.                                                                                                    |
| <b>VERT</b>              | Permet de régler le niveau de vert de l'image.                                                                                                    |
| <b>BLEU</b>              | Permet de régler le niveau de bleu de l'image.                                                                                                    |
| <b>MOIRAGE</b>           | Permet de réduire l'effet de moirage. Le moirage est un effet visuel de lignes et<br>d'ondulations pouvant résulter d'une résolution très élevée.                                                                                                    |

<sup>10</sup> Français

Download from Www.Somanuals.com. All Manuals Search And Download.

#### *ATTENTION* La surcorrection du moirage horizontal et vertical risque d'affecter la qualité image globale du moniteur.

CREER IMAGE IDEALE Selon les applications utilisées, vous pouvez créer deux images idéales (personnalisées) correspondant à des environnements de travail différents. Les applications texte nécessitent en effet une température des couleurs élevée (9300 K) et les applications graphiques, un réglage plus proche des couleurs naturelles (6500 K).

> Pour créer et sauvegarder vos propres paramètres de contraste, de luminosité et de couleur :

1 Sélectionnez l'option **CREER IMAGE IDEALE**. Le menu ci-dessous apparaît :

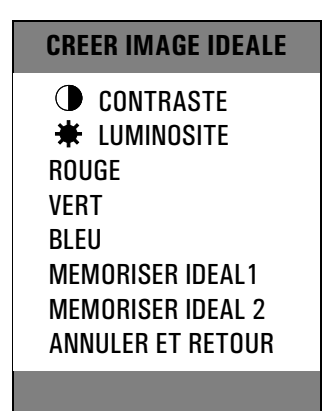

2 Définissez les valeurs des options que vous souhaitez modifier.

3 Sélectionnez **MEMORISER IDEAL 1** ou **MEMORISER IDEAL 2**.

Pour sélectionner les paramètres des **IMAGES IDEALES 1** et **2**, utilisez l'option **TEMPERA COULEUR**.

IMAGE PREREGLEE Rétablit les paramètres image d'usine.

#### HP D2840A Guide de l'utilisateur

Utilisation du moniteur

#### Définition de la quantité des informations affichées

Pour redéfinir la quantité d'informations affichées, modifiez la *résolution d'écran* de votre PC. Plus la résolution est élevée, plus la quantité d'informations affichées est importante. Il est conseillé d'utiliser une résolution de 1024 × 768 à 85Hz ou 1280×1024 à 85Hz afin de bénéficier d'une grande lisibilité des caractères, d'un nombre d'informations affichées optimal et d'une image exempte de scintillement.

Pour connaître les résolutions supportées par votre moniteur, reportez-vous à la section "Modes vidéo supportés" page 16. Pour modifier la résolution de votre écran, consultez, si nécessaire, le manuel qui vous a été livré avec votre PC ou la documentation de votre système d'exploitation.

Votre moniteur comprend une fonctionnalité Plug and Play (norme VESA DDC1/2B+) qui lui permet d'être reconnu par les PC HP Vectra équipés en conséquence. Vous obtenez ainsi automatiquement la meilleure fréquence de rafraîchissement en fonction de la résolution choisie. En outre, grâce au logiciel approprié (lorsqu'il existe), vous pouvez effectuer les réglages directement à partir du PC.

#### Réduction de la fatigue oculaire

Pour éviter le scintillement de l'écran et réduire la fatigue oculaire, il est recommandé d'utiliser la fréquence de rafraîchissement d'image la plus élevée qui soit supportée pour la résolution choisie : par exemple, une fréquence de 85Hz pour une résolution de 1280x1024. La fréquence de rafraîchissement correspond au nombre de fois où une image est rafraîchie dans une seconde.

Pour connaître les fréquences de rafraîchissement supportées par votre moniteur, reportez-vous à la section "Modes vidéo supportés" page 16. Pour définir la fréquence de rafraîchissement (ou *fréquence de balayage vertical*, consultez, si nécessaire, le manuel qui vous a été fourni avec votre PC ou la documentation de votre système d'exploitation. Si votre PC supporte la fonction Plug and Play, il sélectionnera automatiquement la meilleure fréquence de rafraîchissement pour la résolution d'écran que vous aurez choisie.

<sup>12</sup> Français

Download from Www.Somanuals.com. All Manuals Search And Download.

### Réduction de la consommation électrique

Si votre PC est capable de gérer la fonction d'économiseur d'écran VESA (option disponible sur de nombreux PC HP Vectra), vous pouvez réduire la consommation d'énergie de votre moniteur. Deux modes sont disponibles :

- Le mode veille<sup>1</sup> (utilise moins de 30W). Dans ce mode, le voyant lumineux sur la face avant du moniteur est vert.
- Le mode sommeil<sup>2</sup> (utilise moins de 1W). Dans ce mode, le voyant lumineux du moniteur est vert et clignote.

Pour mettre votre PC en mode d'économie d'écran, consultez le manuel qui vous a été livré avec votre PC. Si l'écran n'affiche aucune image, vérifiez d'abord le voyant lumineux à l'avant du moniteur. Il se peut que votre PC soit déjà en mode d'économie d'écran.

2. Le mode sommeil est activé lorsque la synchronisation verticale et horizontale est coupée par le contrôleur vidéo.

<sup>1.</sup> Le mode veille est activé lorsque la synchronisation verticale est coupée par le contrôleur vidéo.

Caractéristiques techniques

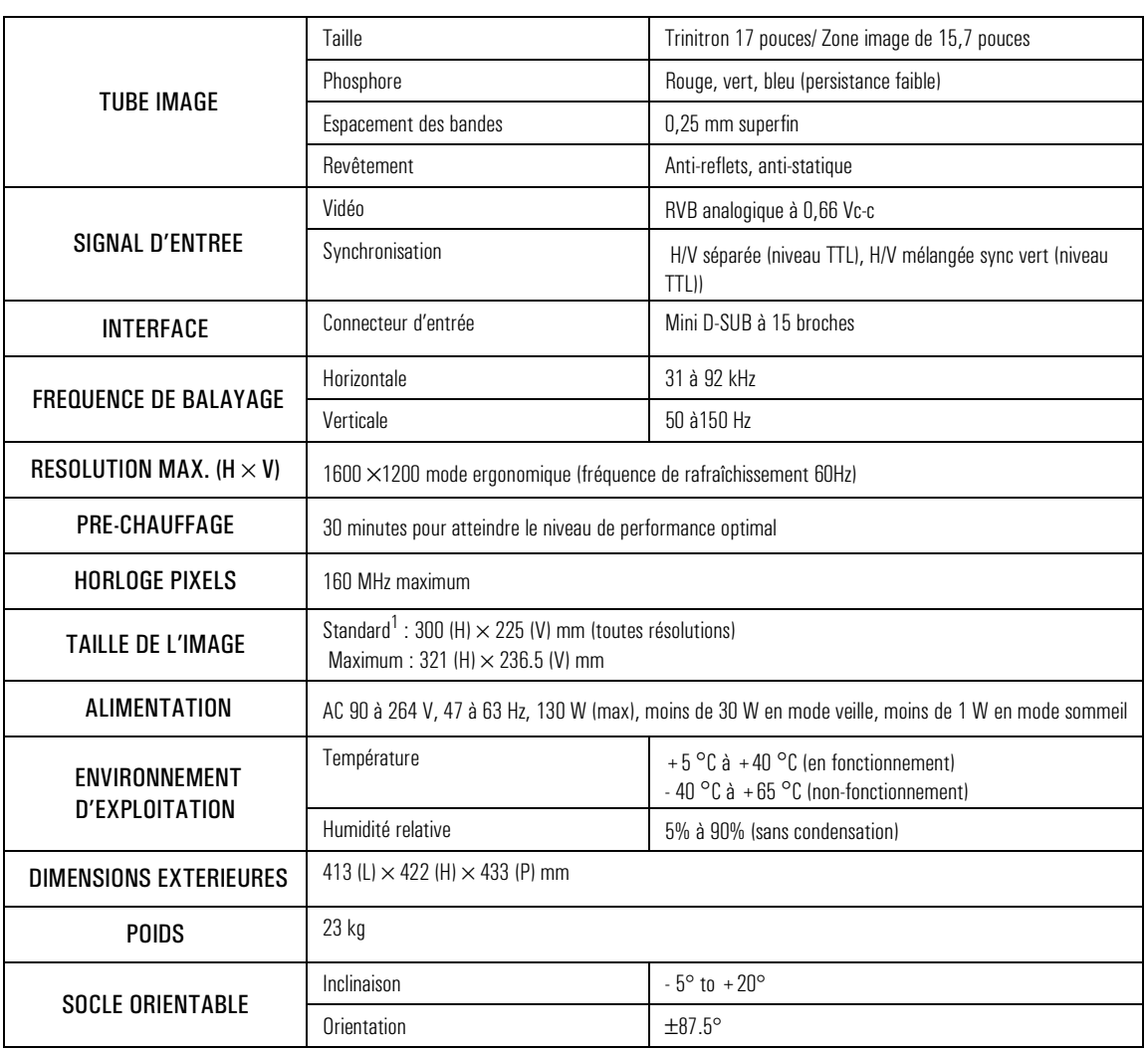

# Caractéristiques techniques

1. Utilisez les tailles d'image standard pour éviter les distorsions.

<sup>14</sup> Français

# Modes vidéo supportés

Votre moniteur prend en charge les modes vidéo ci-dessous :

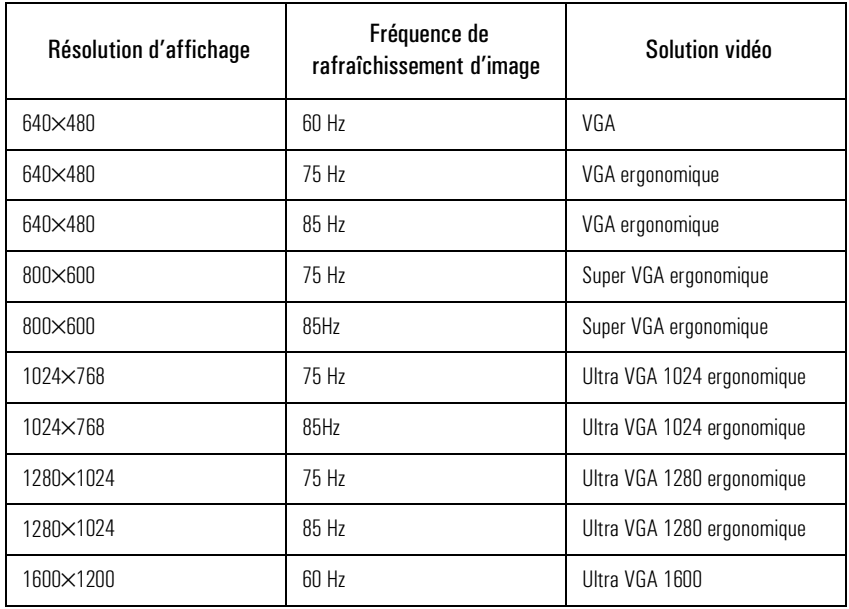

*ATTENTION* La sélection d'une combinaison de résolution d'affichage/fréquence verticale supérieures à 1600×1200 @ 60 Hz risque d'endommager votre moniteur.

## Entretien et nettoyage

Ne posez rien sur le moniteur. Vous risqueriez en effet d'obstruer la ventilation et d'endommager votre moniteur.

Ne laissez pas de liquide se répandre sur le moniteur ou à l'intérieur.

Pour augmenter la longévité de votre moniteur et éviter d'endommager le tube image (par exemple, *phosphore grillé* dû à l'affichage prolongé de la même image), il est recommandé :

- d'utiliser l'économiseur d'écran (sur les PC HP Vectra) ou tout autre programme d'économie d'écran.
- d'éviter de régler les niveaux de contraste et de luminosité à leur maximum pendant des périodes prolongées.
- Si vous ne disposez pas d'un système ou d'un programme de veille, mettez le moniteur hors tension ou réduisez le contraste et la luminosité au minimum lorsque vous ne vous servez pas de l'écran.

Votre moniteur est automatiquement démagnétisé à la mise sous tension afin d'assurer un rendu optimal des couleurs. Pour garantir cette qualité en cours d'utilisation ou après déplacement/pivotement du moniteur, recourez à l'option Démagnétisation. Reportez-vous à la section DEMAGNETISATION, page 10.

Le moniteur possède un revêtement anti-reflets et anti-statique. Pour éviter de l'endommager, nettoyez l'écran avec un chiffon doux ménager de la façon suivante :

- 1 Eteignez le moniteur et retirez la prise secteur (saisissez la prise et non pas le câble).
- 2 Humidifiez un chiffon doux avec la solution de nettoyage et essuyez doucement l'écran. Ne vaporisez pas de détergent directement sur l'écran, car il pourrait s'introduire dans le moniteur.
- 3 Séchez à l'aide d'un chiffon de coton doux et propre.

N'utilisez pas de solutions à base de fluor, d'acides ou d'alcalis.

<sup>16</sup> Français

Download from Www.Somanuals.com. All Manuals Search And Download.

# Garantie

Ce moniteur HP est couvert par une garantie limitée sur le matériel pour une durée de trois ans à partir de la date d'achat par le premier utilisateur final. Le service fourni comprend le service sur site pendant la première année suivant l'achat et, pour les deux années suivantes, le retour dans un centre HP ou chez un réparateur agréé HP.

Les conditions de garantie décrites ci-dessus ne s'appliquent pas à des défaillances résultant d'une utilisation incorrecte (y compris en cas de "brûlure" d'écran), de modifications non autorisées, de fonctionnement ou de stockage ne respectant pas les spécifications d'ambiance du produit, et enfin, de détériorations occasionnées par le transport. Un moniteur défectueux pourra, sur décision de Hewlett-Packard, être réparé ou remplacé par un modèle identique ou équivalent, neuf ou considéré comme tel.

Pour des informations détaillées, lisez les Conditions Générales de Garantie fournies avec votre PC.

# Informations relatives à la protection de l'environnement

HP s'est fermement engagé en faveur de l'environnement. Votre moniteur HP a été conçu dans un souci de respect maximum de l'environnement.

HP peut également reprendre votre ancien moniteur en fin de vie, afin de le recycler.

HP a mis en place dans plusieurs pays des programmes de recyclage. Les appareils à recycler sont envoyés dans les usines de reconditionnement de HP en Europe ou aux Etats-Unis qui s'efforcent de réutiliser le maximum de composants. Le reste est recyclé. Les piles/batteries et autres substances potentiellement toxiques font l'objet d'un traitement spécial qui les réduit à des composants non toxiques par procédé chimique. Pour plus de détails sur les programmes de recyclage HP, contactez votre distributeur ou le service commercial HP le plus proche.

Le tube à rayons cathodiques de ce moniteur ne contient pas de cadmium.

# Conformité aux normes

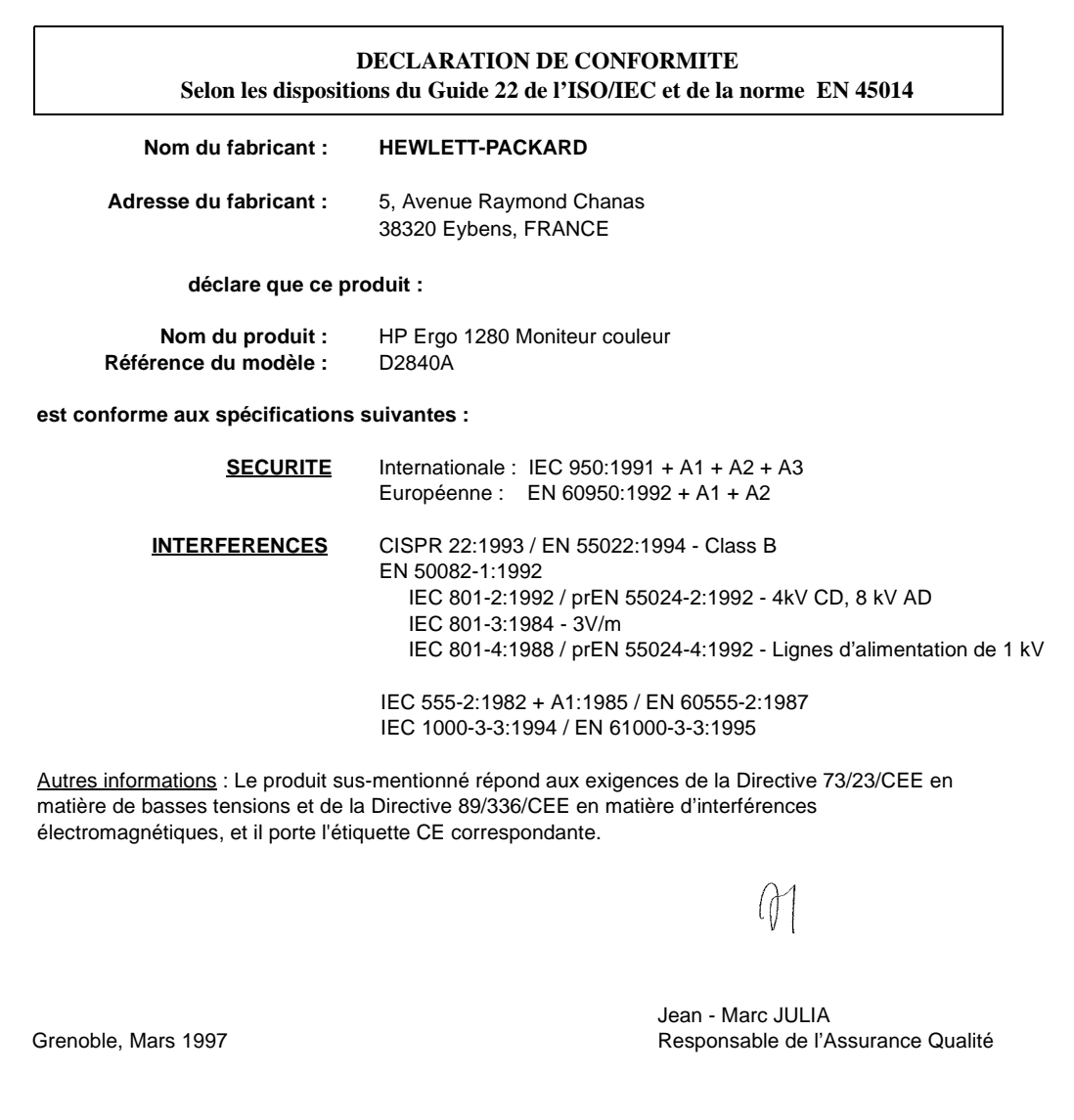

18 Français

## Emission de rayons X

Ce produit émet des rayons X en fonctionnement, mais ne présente aucun risque pour l'utilisateur car il est conforme aux réglementations sanitaires en vigueur, telles que le Radiation Act of Germany en Allemagne et le Radiation Control for Health and Safety Act aux Etats-Unis.

Les radiations émises par ce produit sont inférieures à 0,1 mR/heure (1 uSv/heure) à une distance de 10 centimètres de la surface du tube à rayons cathodiques (CRT). Le niveau des radiations dépend principalement des caractéristiques du CRT et des circuits haute et basse tension associés. Des réglages particulièrement précis ont été effectués sur les composants internes pour assurer une sécurité d'exploitation optimale. Tout réglage interne doit être impérativement effectué par des techniciens qualifiés.

Le tube image ne doit être remplacé que par un CRT identique.

### Norme générale

Le moniteur couleur HP D2840A Ergo 1280 a été testé selon les normes d'émission MPR 1990:8 et s'est avéré conforme aux normes MPR 1990:10 (2.01 - 2.04). Il est également conforme aux spécifications TCO '92 relatives aux mesures de champs magnétiques, de mise hors tension et de sécurité.

# Notice for Canada

This Class "B" digital apparatus meets all requirements of the Canadian Interference-Causing Equipment Regulations.

Cet appareil numérique de la Classe B respecte toutes les exigences du règlement sur le matériel brouilleur du Canada.

#### HP D2840A Guide de l'utilisateur

Conformité aux normes

<sup>20</sup> Français

Download from Www.Somanuals.com. All Manuals Search And Download.

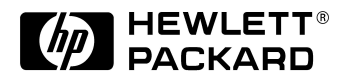

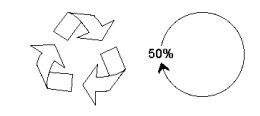

Paper not bleached with chlorine Manual Part Number D2840-90001 Printed in Finland - 11/96

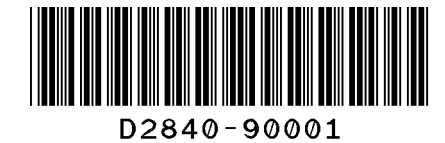

Free Manuals Download Website [http://myh66.com](http://myh66.com/) [http://usermanuals.us](http://usermanuals.us/) [http://www.somanuals.com](http://www.somanuals.com/) [http://www.4manuals.cc](http://www.4manuals.cc/) [http://www.manual-lib.com](http://www.manual-lib.com/) [http://www.404manual.com](http://www.404manual.com/) [http://www.luxmanual.com](http://www.luxmanual.com/) [http://aubethermostatmanual.com](http://aubethermostatmanual.com/) Golf course search by state [http://golfingnear.com](http://www.golfingnear.com/)

Email search by domain

[http://emailbydomain.com](http://emailbydomain.com/) Auto manuals search

[http://auto.somanuals.com](http://auto.somanuals.com/) TV manuals search

[http://tv.somanuals.com](http://tv.somanuals.com/)